## MICROSOFT CLOUD SKILLS CHALLENGE (CSC)

A Cloud Skills Challenge (CSC) is now available through Microsoft Learn. Attached are a few additional references about this initiative.

## Microsoft Learn offers:

- Free, interactive, step-by-step tutorials
- Hands-on learning coding environments
- Knowledge checks to validate learning

To accelerate the cloud training journey for your engineers, developers, and administrators, we would like to invite you to participate in a self-paced, online learning challenge created for USMC. This challenge will allow participants to view their learning progress against their peers and for them to view the total points earned on MS Learn. This training is also great prep material for those individuals who want to participate in the Microsoft Enterprise Skills Initiative (ESI) training session and eventually take an exam to become Azure certified.

## How the Challenge works:

- 1. Sign up for a Profile on Microsoft Learn
- 2. Register for the Challenge (Link Here)
- 3. Earn Progress through time spent on Microsoft Learn
- 4. Track Progress on a custom Leaderboard (Link Here)

The self-paced Cloud Skills challenge is a fun, interactive way to drive the Azure skills your developers and administrators need to integrate with Azure. Some of the common questions we received so far:

Q: Is this Challenge a requirement?

A: This challenge is self-paced and optional, but will help individuals gain a deeper understanding into cloud.

Q: Who should I contact if there are any questions regarding this Challenge?
A: Any questions or comments regarding the Cloud Skills Challenge can be directed to:
Federal Cloud Training@service.microsoft.com

Q: Will the completion of this Cloud Skills Challenge count as a formal Microsoft acknowledged Azure certification?

A: No. The completion of this Cloud Skills Challenge will provide the necessary knowledge for users to more successfully pass their Azure Certification Exams.

Q: How is this Cloud Skills Challenge different than the Microsoft Enterprise Skills Initiative Training/Certification?

A: The Cloud Skills Challenge augments the Enterprise Skills Initiative by providing fundamental knowledge to pass the Azure exams. The Cloud Skills Challenge is self-paced and can be completed remotely. The Enterprise Skills Initiative (ESI) is typically an in-person instructor-led classroom training that culminates with the option to take the formal Azure certification exam. However, given the social distancing requirements currently in place, ESI will be taught remotely. We recommend getting a start on the skills challenge before the Enterprise Skills Initiative to maximize the time in the formal (virtual) instructor-led training courses.

Instructions for Registering for the Cloud Skills Challenge

In the email instructions you received outlining the Microsoft Cloud Skills Challenge you received a registration link. This link will allow you to register for the Challenge using your Microsoft Learn account Profile name (not your email address).

To establish a Microsoft Learn profile you will need to create an account using the "create a new profile link" on the Registration page

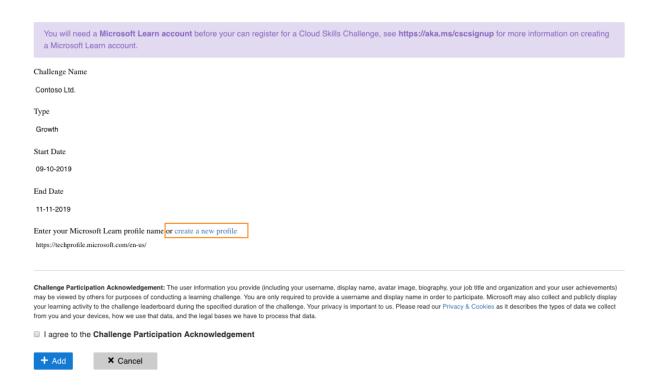

The Microsoft Learn portal page requires a login using a Microsoft account. This is typically either a hotmail.com or outlook.com email address.

**Note**: If your organization uses Azure Active Directory you can use your organizational email address to login.

To create an account, select the "Sign In" option in the upper right corner of the Learn Portal to be directed to the Microsoft login page where you can either use an existing outlook.com or hotmail.com address.

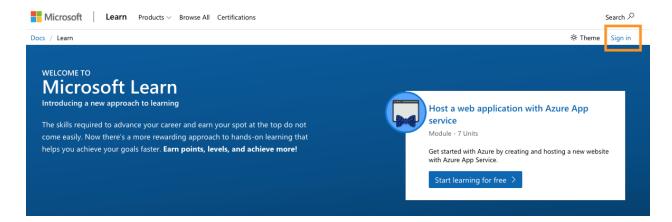

If you do not currently have an account in one of these services, you can create one by selecting the "Create one" option on the Login page and following the steps outlined in the user creation process.

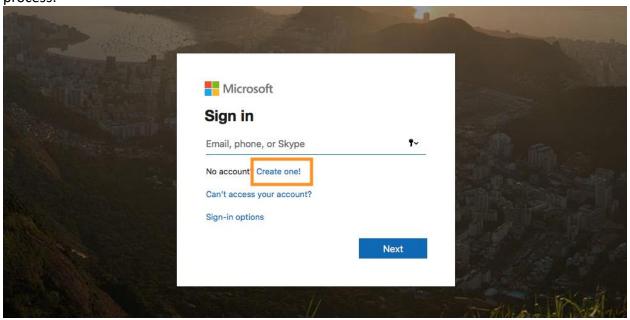

Once you have created your account and logged in you will need to determine your Profile name. This can be done by selecting the Profile page from the upper right menu of the Microsoft Learn Portal

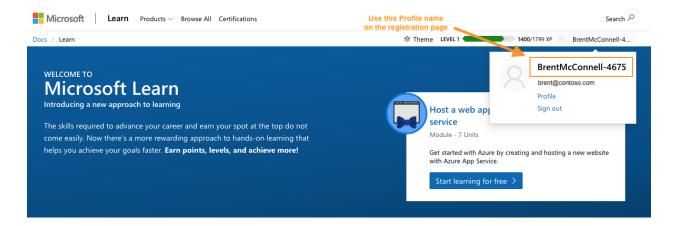

Once you have determined your Profile name you can register for the Cloud Skills Challenge by entering your Profile name, selecting "I agree to the Challenge Participation Acknowledgement" and pressing the "+ Add" button.

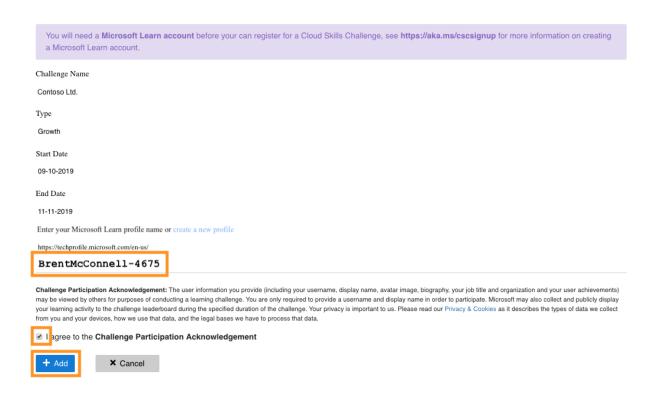